# *Getting Started with ZOOM*

### *WHAT WE WILL COVER*

- **● Signing up with the NEW CofC Integration**
- The interface
- Launching zoom
- Scheduling a meeting
- Where to find your recordings

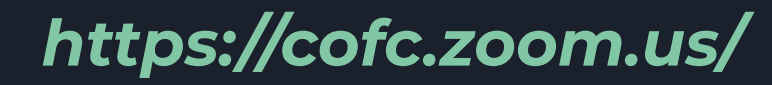

**SIGN ME UP!** 

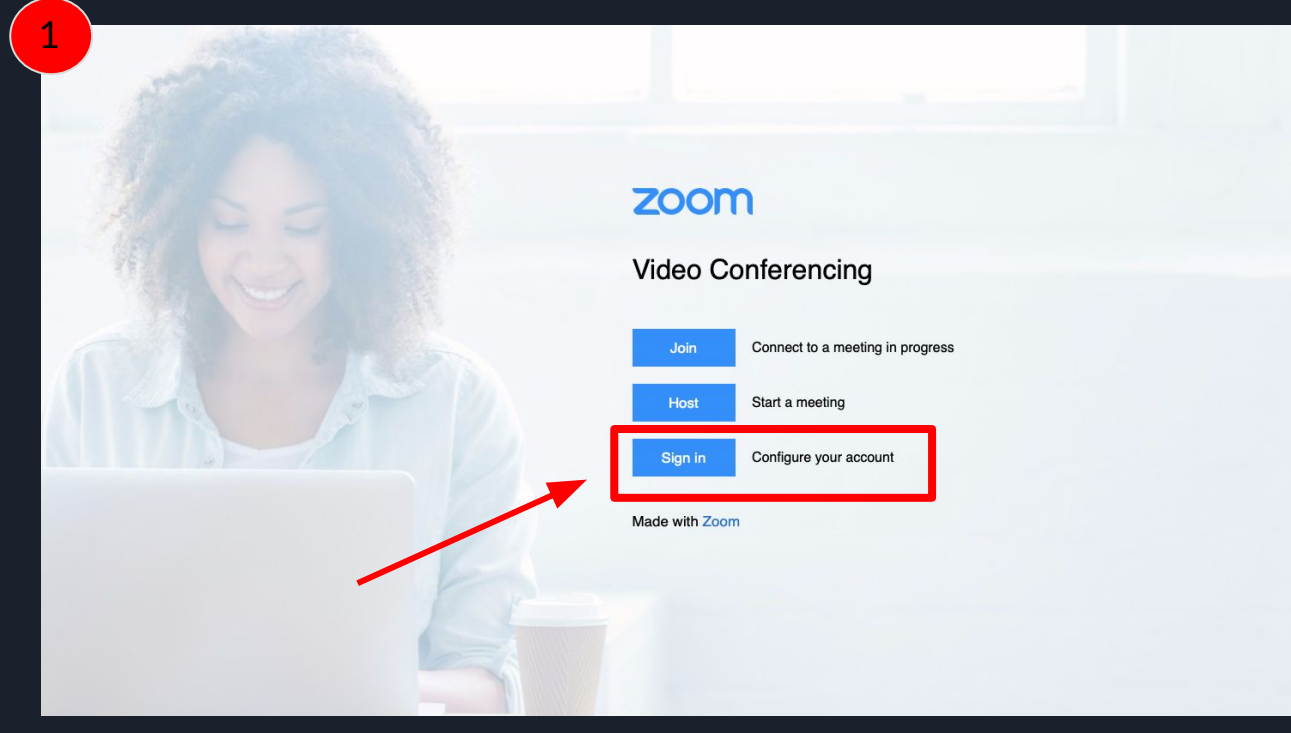

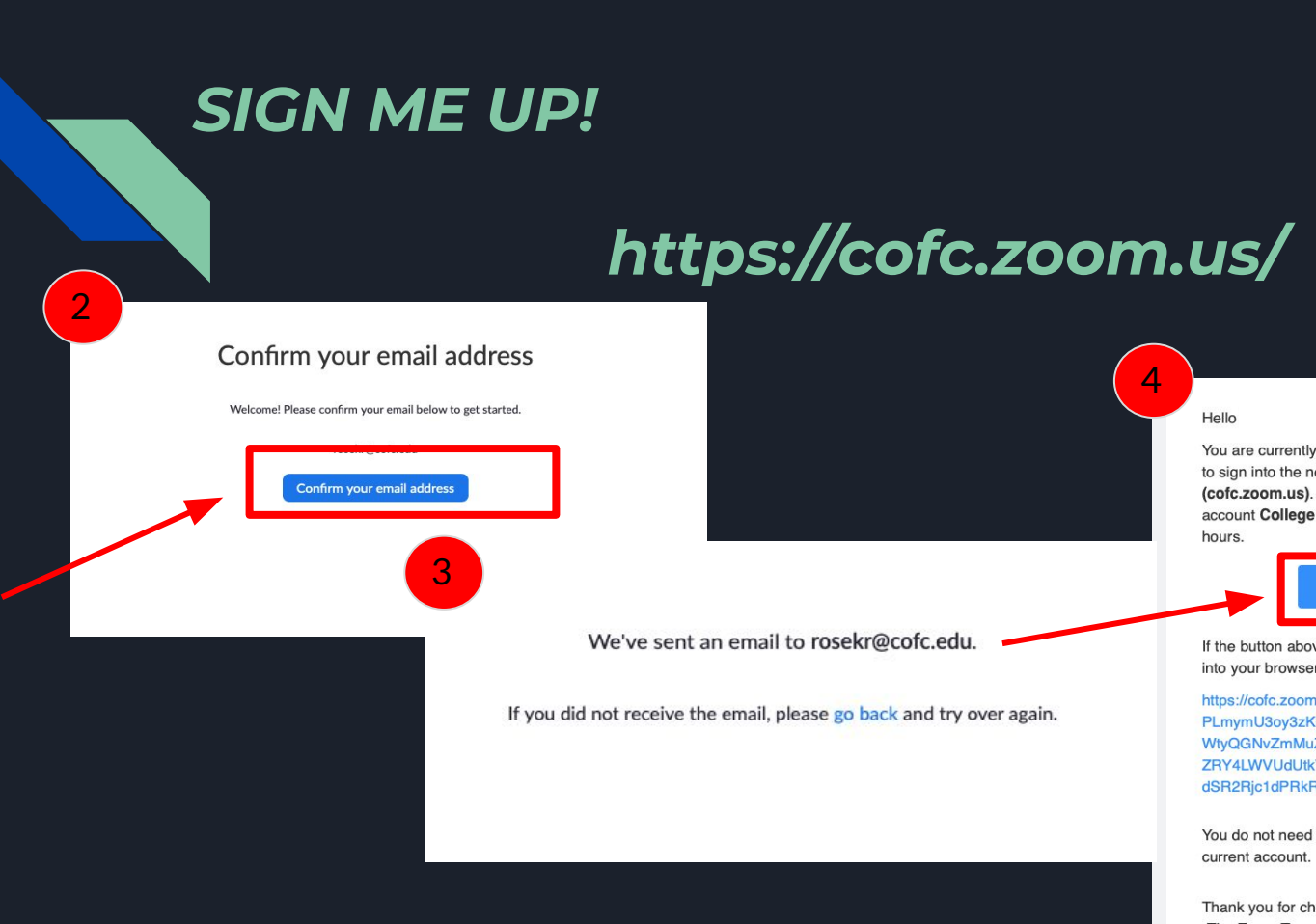

#### 4

#### Hello

You are currently a member of the Zoom account, and you are trying to sign into the new Zoom account College of Charleston (cofc.zoom.us). If you want to switch to become a member of the account College of Charleston, click the button below within 24 hours.

#### Switch to the new account

If the button above does not work, copy the link below and paste it into your browser.

https://cofc.zoom.us/invite\_confirming?code=jbiKA6m-FA-LRZrd2Ytj PLmymU3oy3zKbTY6ukKbrX0.BQgAAAFw5MyTogABUYAPcm9zZ WtyQGNvZmMuZWR1AxZwZm9vZGpZS1MxQ25LUEN4dnFFT0h3 ZRY4LWVUdUtkVFJfZWh6Zno1ZFk2aEFBABZfRk1NS1VFN1JPdV dSR2Rjc1dPRkRBAAAAAAAAAAA&fr=hostinvite

You do not need to take any action to remain a member of the current account.

Thank you for choosing Zoom. -The Zoom Team

## https://cofc.zoom.us/

#### By accepting this invitation, you are switching to a new Zoom account

Before you switch, be aware of the following:

**Acknowledge and Switch** 

5

**SIGN ME UP!** 

- After you switch, you can still access your own data, such as your meetings and recordings.
- Your role in the new account will be "member". This role might have fewer privileges than vour role in your current account.
- . Your new account might not provide access to all of the features you have in your current account.

Sign into Your Current Account

6

#### Your account has been switched successfully

You are now a member of the Zoom account College of Charleston

Sign In to Profile Page

● Quick session launch

*YOUR PROFILE*

● Screen Recording

#### zoom SOLUTIONS  $\div$  PLANS & PRICING CONTACT SALES Important Notice: Zoom has removed the 40 minute time limit for schools affected by the Coronavirus. The meeting limit on your free Basic account ha PERSONAL **Katie Rose** Profile Meetings Webinars Change Recordings Personal Meeting ID 309-063-1503 Settings https://zoom.us/j/3090631503  $\times\,$  Use this ID for instant meetings **ADMIN** > User Management rosekr@cofc.edu > Room Management Linked accounts: > Account Management User Type Basic @ Upgrade > Advanced

Capacity

Meeting

100 ◎

### *SCHEDULING MEETING TIMES*

![](_page_6_Figure_1.jpeg)

### *SCHEDULING MEETING TIMES*

![](_page_7_Picture_4.jpeg)

![](_page_8_Figure_0.jpeg)

![](_page_9_Figure_1.jpeg)

![](_page_10_Figure_0.jpeg)

![](_page_11_Picture_5.jpeg)

![](_page_12_Picture_4.jpeg)

![](_page_13_Picture_0.jpeg)

### *YOUR RECORDINGS*

### **SHARING RECORDINGS**

#### Share this cloud recording

Share this recording

O Publicly

O Only authenticated users can view

Viewers can download

On-demand(Registration Required) @

Password protect

Recording Link Information

Topic: OAKS Gradebook Start Time: Mar 16, 2020 11:28 AM

Meeting Recording: https://zoom.us/rec/share/58x5EOjixkFJAdL3s02HBZE7Etz8aaa81i JIqaYIyUqiE6ySsq3GrcMQU6-3k55e

Select, copy and paste the recording links.

![](_page_14_Picture_12.jpeg)

 $\bigcap$